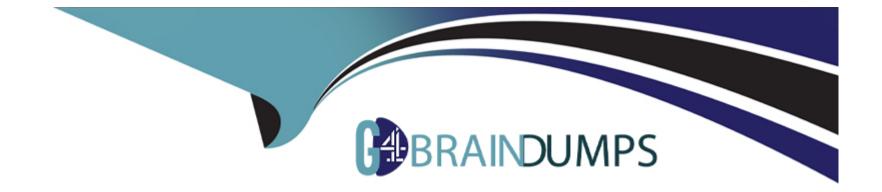

# **Free Questions for 1Z0-1114-23 by go4braindumps**

## Shared by Owens on 24-05-2024

**For More Free Questions and Preparation Resources** 

**Check the Links on Last Page** 

## **Question 1**

#### **Question Type:** MultipleChoice

Which is the correct sequence of steps in the Design process?

#### **Options:**

A- Articulate the vision, understand the problem, identify the Redwood Page templates to use. add the detail and refine the design, specify the design for development, and monitor engagement in the real world

**B-** Understand the statement, articulate the problem, identify the Redwood Page templates to use. add the detail and refine the design, specify the design for development, and monitor engagement in the real world

C- Articulate the vision, identify the Redwood Page templates, understand the problem, add the detail and refine the design, specify the design for development, and monitor engagement in the real world

**D-** Understand the problem, articulate the vision, identify the Redwood Page templates to use. add the detail and refine the design, specify the design for development, and monitor engagement in the real world

#### Answer:

D

### **Explanation:**

The correct sequence of steps in the Design process is:

Understand the problem

Articulate the vision

Identify the Redwood Page templates to use

Add the detail and refine the design

Specify the design for development

Monitor engagement in the real world

This is the recommended process for designing with Redwood, as it helps you to create user interfaces that are aligned with your vision, goals, and requirements. It also helps you to leverage the Redwood design system, templates, patterns, and components to ensure consistency, usability, and accessibility.

## **Question 2**

**Question Type:** MultipleChoice

While using the Simple Create and Edit Page Template Pattern, which dynamic component can be used in the "main" slot?

### **Options:**

A- Dynamic Form

**B-** Dynamic Container

C- Dynamic Table

**D-** Dynamic Section Binding

E- Dynamic Field Binding

### Answer:

А

### **Explanation:**

The dynamic component that can be used in the "main" slot of the Simple Create and Edit Page Template Pattern is Dynamic Form. This component allows you to create forms that are bound to data sources and can be configured as create or edit forms. You can use Dynamic Form to display and edit fields from your data source in a simple and consistent way.

## **Question 3**

**Question Type:** MultipleChoice

Redwood uses dynamic padding to provide users with the most comfortable experience regardless of the device and viewport size.

Which are the two correct statements about dynamic padding? (Choose two.)

### **Options:**

A- In small breakpoints the marquis disappear because the container spans the viewport's width

B- Padding is the space between margins and the left and right edges of the containers.

C- In Edge-to-Edge layout, the margins disappear because the container spans the viewport's width.

D- There is a space between the container and the top and bottom edges of the viewport.

#### Answer:

A, C

### **Explanation:**

The two correct statements about dynamic padding are:

In small breakpoints the marquis disappear because the container spans the viewport's width.

In Edge-to-Edge layout, the margins disappear because the container spans the viewport's width.

Dynamic padding is a feature of Redwood that adjusts the padding and margins of containers according to the viewport size and layout type. This ensures that there is enough space around the content for comfortable reading and interaction. In small breakpoints, such as mobile devices, there is no need for marguis (the space between containers) because there is only one container per row. In Edge-to-Edge layout, there is no need for margins (the space between containers and viewport edges) because the container fills up the entire width of the viewport.

## **Question 4**

#### **Question Type:** MultipleChoice

You need to create a customer-facing portal to list products from Fusion Apps.

What can you use to achieve this?

#### **Options:**

A- A stand-alone Visual Builder instance hosting the agg

- B- An Oracle APEX agg that is installed in the Fusion Cloud Apps database
- C- An AgpJJI extension that has a vanity URL setup

#### Answer:

А

### **Explanation:**

The best option to create a customer-facing portal to list products from Fusion Apps is to use a stand-alone Visual Builder instance hosting the app. This way, you can leverage the Redwood design system and components to create a consistent and engaging user interface for your portal. You can also use Visual Builder's REST capabilities to access and manipulate data from Fusion Apps services.

## **Question 5**

### **Question Type:** MultipleChoice

The Data Grid page pattern allows for complex data collections in pages. It uses the data management page template, which encapsulates the Advanced Collection Container component, a Data Grid component, and optional drawers in case you need extended options to review information or include transactional subflows related to the Data Grid.

What are the two available positions for drawers in the Data Grid pattern? (Choose two.)

### **Options:**

- A- Start position
- B- End position
- C- Top position
- **D-** Bottom position

### Answer:

Α, Β

## **Explanation:**

The two available positions for drawers in the Data Grid pattern are start position and end position. These are the positions where the drawers can slide out from when triggered by an action on the Data Grid. The start position is on the left side of the Data Grid, while the end position is on the right side of the Data Grid.

## **Question 6**

**Question Type:** MultipleChoice

You are looking to create a Foldout layout in a page emulating the one in Oracle Fusion Cloud Apps.

How will you do it?

### **Options:**

- A- Use JavaScript code to animate the various panels on your page.
- B- Use a welcome template and add the foldout template inside it.
- C- Use the horizontal Foldout page template pattern.

### Answer:

С

### **Explanation:**

The easiest way to create a Foldout layout in a page emulating the one in Oracle Fusion Cloud Apps is to use the horizontal Foldout page template pattern. This is a predefined pattern that provides a horizontal fold animation for pages with multiple panels of data. You can drag and drop this pattern from the Components palette in Visual Builder Studio and configure it according to your needs.

## **Question 7**

What is the correct sequence of steps to understand a problem while designing the Redwood Reference Application?

### **Options:**

A- Understand the problem, write user goals, describe the shape of data of your use case, gather feedback from product management and other stakeholders, and iterate until you achieve clarity.

**B-** Write user goals, describe the shape of data of your use case, understand the problem, gather feedback from product management and other stakeholders, and iterate until you achieve clarity.

**C-** Gather feedback from product management and other stakeholders, write user goals, describe the shape of data of your use case, understand the problem, and iterate until you achieve clarity.

**D-** Describe the shape of data of your use case, gather feedback from product management and other stakeholders, write user goals, understand the problem, and iterate until you achieve clarity.

| Answer: |  |  |
|---------|--|--|
| A       |  |  |

### **Explanation:**

The correct sequence of steps to understand a problem while designing the Redwood Reference Application is to understand the problem, write user goals, describe the shape of data of your use case, gather feedback from product management and other

stakeholders, and iterate until you achieve clarity. This is the recommended process for problem definition in the Redwood design system, as it helps you to align your design with the user needs, business objectives, and technical constraints.

## **Question 8**

#### **Question Type:** MultipleChoice

The Redwood template your page is based on has a primary action button.

How do you control what it does?

### **Options:**

- A- Create an action chain mapped to the template's primary action event, at the template level.
- **B-** You cannot. The functionality is determined by the original template.
- C- Remove the existing button from the template and add your own.
- **D-** Create an onAction action chain on that button.

### Answer:

### **Explanation:**

The primary action button is a UI component that represents the main action that the user can perform on a page. It is usually located at the top right corner of the page and has a prominent color and style. The primary action button is defined by the Redwood template that your page is based on, and its functionality is determined by an action chain mapped to the template's primary action event at the template level. You can create or modify this action chain to control what the primary action button does on your page .

## **To Get Premium Files for 1Z0-1114-23 Visit**

https://www.p2pexams.com/products/1z0-1114-23

**For More Free Questions Visit** 

https://www.p2pexams.com/oracle/pdf/1z0-1114-23

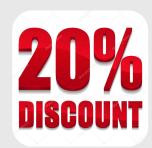